# Plotting Graphs in Matlab

[Michael Bar](https://www.mbarecon.com/), San Francisco State University

#### **Table of Contents**

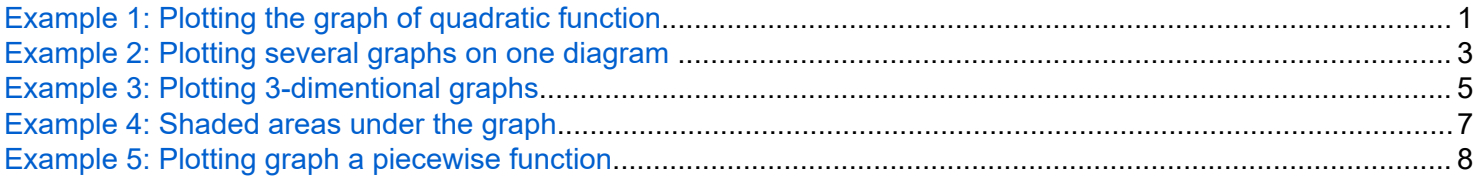

```
clear %Clearing memory
close all
```
### **Example 1: Plotting the graph of quadratic function**

One way to plot a 2-dimensional graph of a function is by creating grid of points, and using the plot function.

```
x = linspace(-10,10,50)'; %50 evenly spaced points in [-10, 10] interval
y = x.^2; %The .^ is element-wise square, i.e. each element is squared
plot(x,y,'LineWidth',2)
title('y = x^2)
xlabel('x')
ylabel('y', "Rotation", 0)
xline(0, 'r--', 'LineWidth',2) %Plots the y-coordinate
grid on
grid minor
```
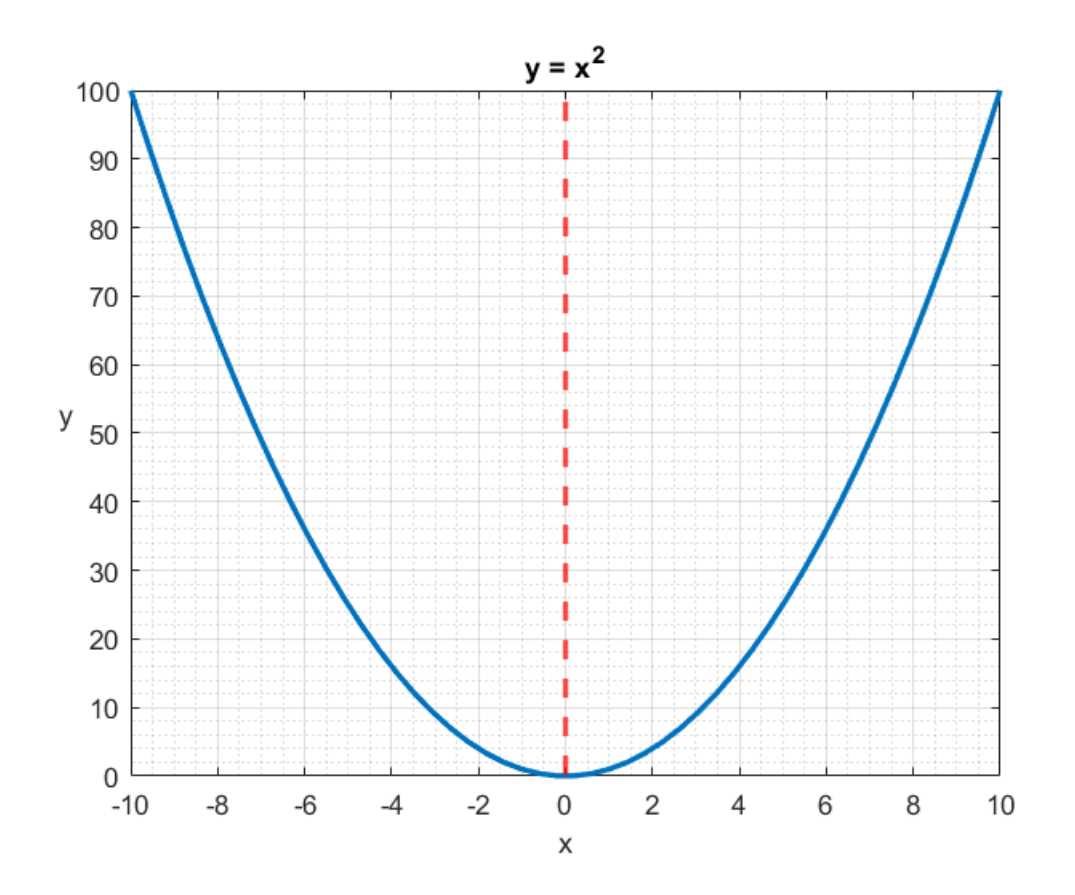

Another way to draw the same function is by using the fplot function from the **symbolic toolbox**.

```
syms x %Declaring symbolic variable
f(x) = x^2; %Declaring symbolic function
fplot(f(x), [-10,10], 'LineWidth',2)
title('y = x^2', 'FontSize',14) %Notice how we changed the font size
xlabel(yx')ylabel('y', "Rotation", 0)
xline(0, 'r--', 'LineWidth',2) %Plots the y-coordinate
grid on
grid minor
```
<span id="page-2-0"></span>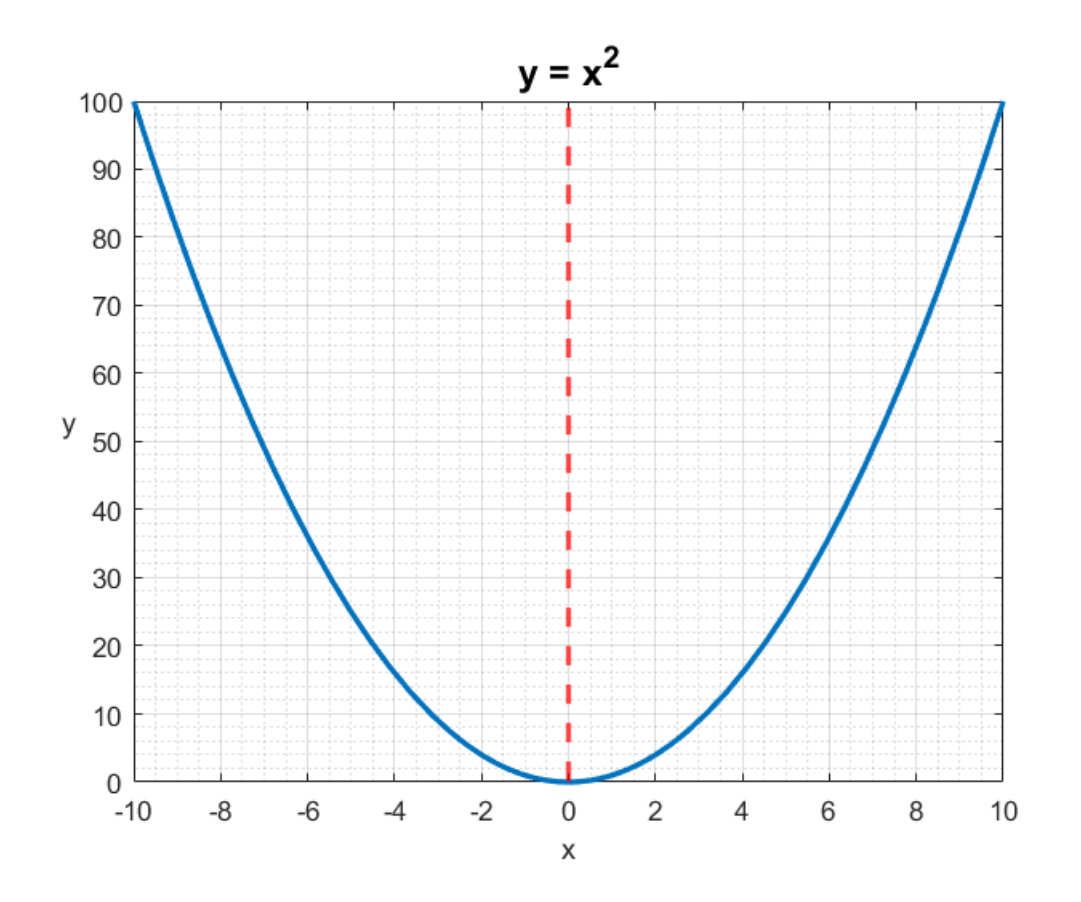

#### **Example 2: Plotting several graphs on one diagram**

Using grid and plot function.

```
Q = linspace(0,10,50)'; %50 evenly spaced points in [0, 10] interval
ATC = 3*Q + 7 + 12./Q; %The ./ is element-wise division
AVC = 3*Q + 7;
MC = 6*Q + 7;
plot(Q,ATC,Q,AVC,'.',Q,MC,'--','LineWidth',2)
set(gca,'FontSize',12); %Notice how we changed the font size of axces
title('ATC,AVC,MC', 'FontSize',14)
xlabel('Q')
ylabel('Costs')
legend('ATC','AVC','MC', 'Location', 'best')
grid on
grid minor
```
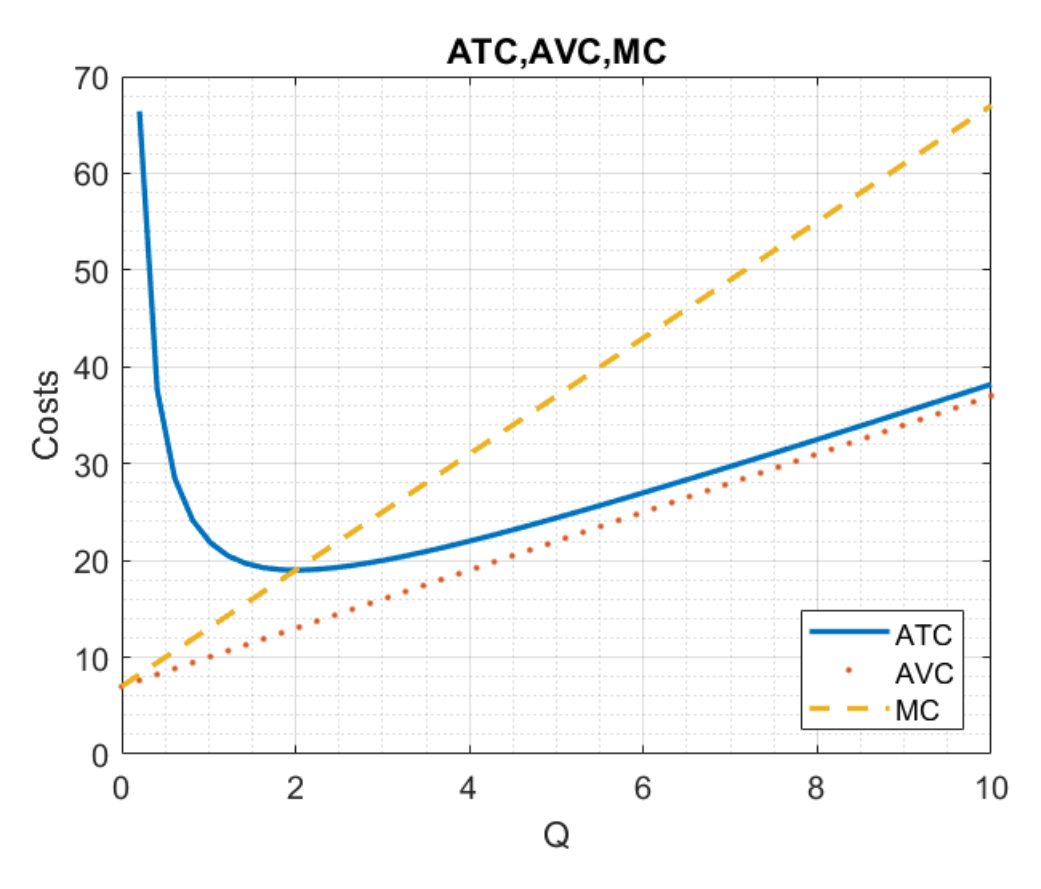

We can achieve the same by using the using the fplot function from the **symbolic toolbox**.

```
syms Q %Declaring symbolic variable
clear ATC AVC MC %Clearing previously defined objects
TC(Q) = 3*Q^2 + 7*Q + 12; %Declaring symbolic function (Total Cost)
VC(Q) = 3*Q^2 + 7*Q; % Declaring symbolic function (Variable Cost)ATC(Q) = TC(Q)/Q; %Declaring symbolic function (Average Total Cost)
AVC(Q) = VC(Q)/Q; % Declaring symbolic function (Average Variable Cost)MC = diff(TC(Q),Q); %Declaring symbolic function (Marginal Cost)
fplot(ATC,[0.2,10], 'LineWidth',2)
hold on %Adding more plots
fplot(AVC,[0,10], '.','LineWidth',2)
fplot(MC, [0,10], '--','LineWidth',2)
set(gca,'FontSize',12); %Notice how we changed the font size of axces
title('ATC,AVC,MC', 'FontSize',14)
xlabel('Q')
ylabel('Costs')
legend('ATC','AVC','MC', 'Location', 'best')
grid on
grid minor
hold off %Turning off the addition of more plots
```
<span id="page-4-0"></span>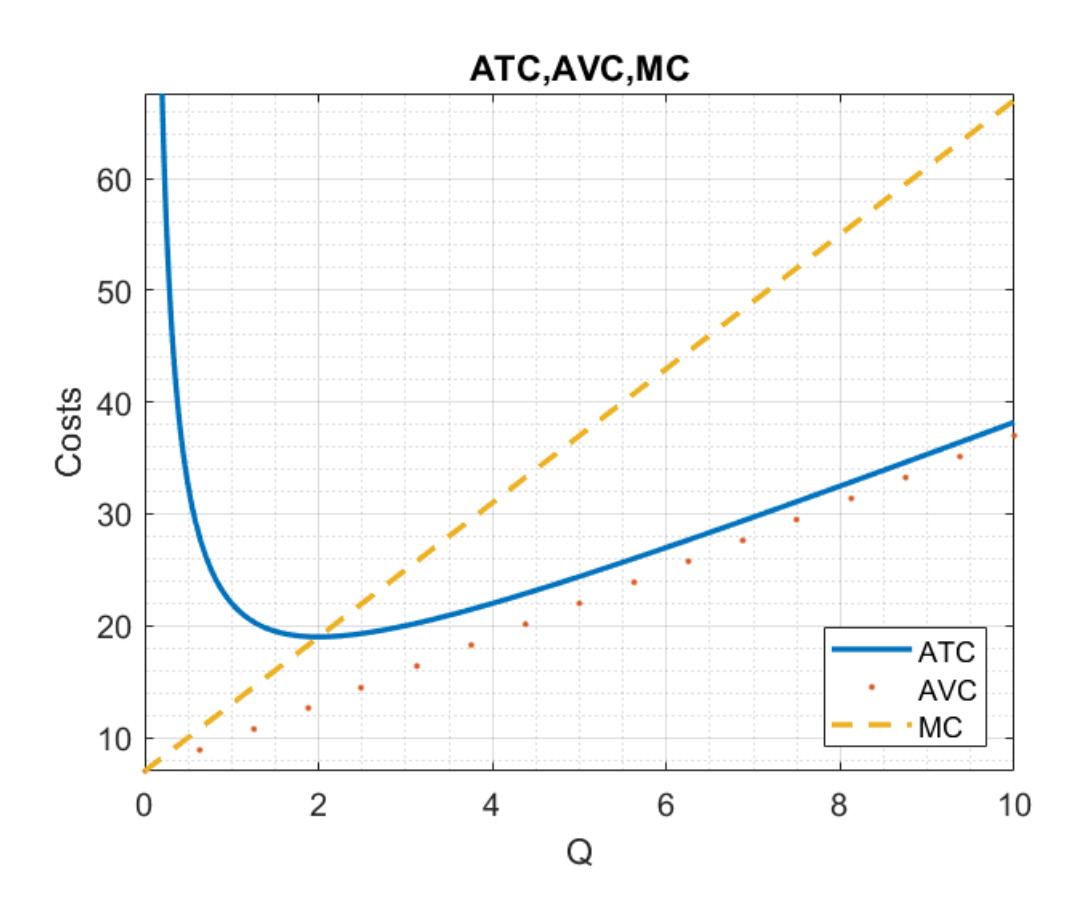

### **Example 3: Plotting 3-dimentional graphs**

As with 2-dimensional graphs, one way to go is to plot grid points.

```
x1 = linspace(0,10,51)'; %100 equally spaced points in [0,10] interval
x2 = linspace(0,20,101)'; %100 equally spaced points in [0, 20] interval
[X1,X2] = meshgrid(x1,x2);y = 10 * X1 - X1.^2 + 20 * X2 - X2.^2;surf(X1,X2,y)
title('f(x_1,x_2) = 10x_1 - x_1^2 + 20x_2 - x_2^2')
xlabel('x1')
ylabel('x2')
zlabel('(f(x_1,x_2)')% Tangent plane at x1 = 4, x2 = 11hold on
plot3(4,11,123,'.r','MarkerSize',25) %Point of tangency
z = 137 + 2*X1 - 2*X2; %Tangent plane
surf(X1,X2,z, 'EdgeColor','none','FaceAlpha',0.5);
hold off
```
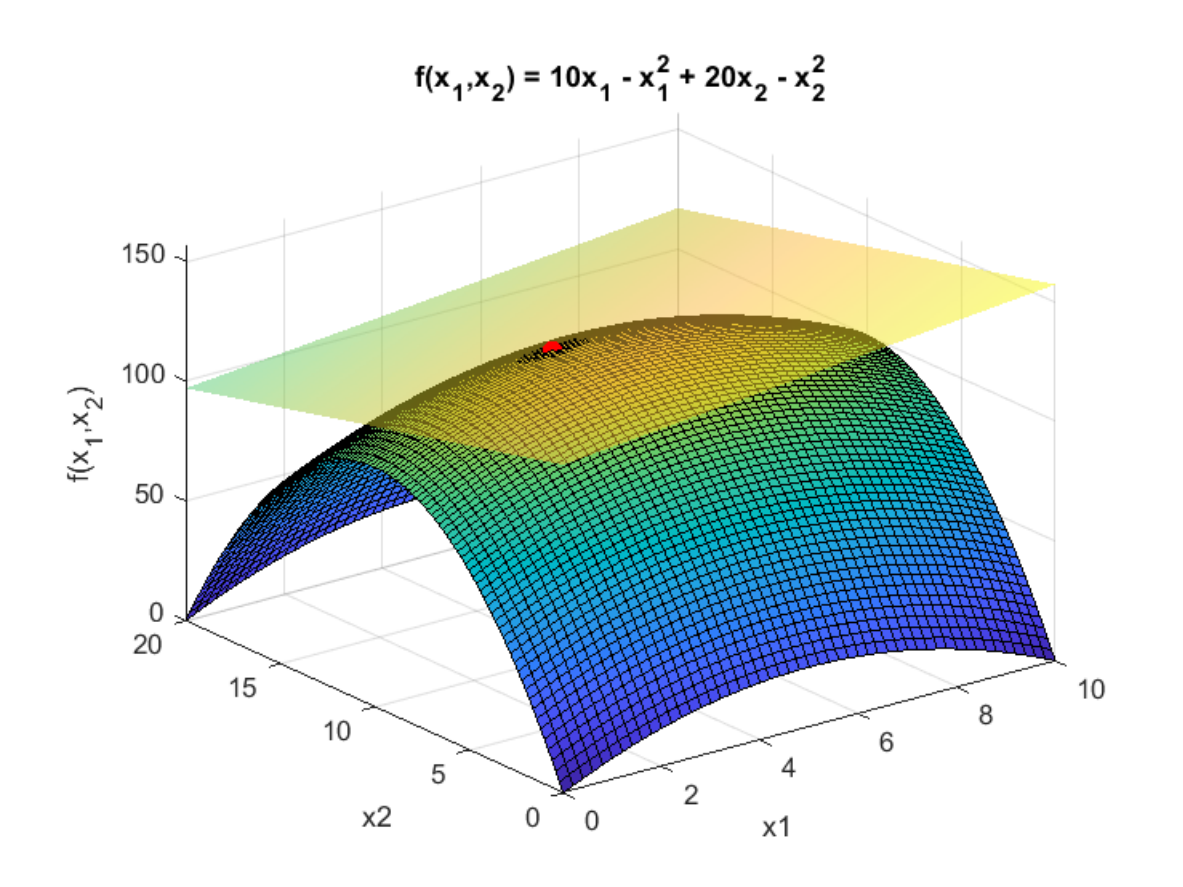

Alternatively, we can use the fsurf function from the **symbolic toolbox**.

```
syms x1 x2 %Declaring symbolic variables
f(x1,x2) = 10*x1 - x1^2 + 20*x2 - x2^2; %Declaring symbolic function
% rotate3d on %Use this command if you want to rotate the figure
fsurf(f(x1,x2),[0 10 0 20])title('f(x_1,x_2) = 10x_1 - x_1^2 + 20x_2 - x_2^2')
xlabel('x1')
ylabel('x2')
zlabel('f(x_1,x_2)')% Tangent plane at x1 = 4, x2 = 11hold on
plot3(4,11,123,'.r','MarkerSize',25) %Point of tangency
d(x1, x2) = 137 + 2*x1 - 2*x2; %Tangent plane
fsurf(d(x1,x2), [0 10 0 20],'EdgeColor','none','FaceAlpha',0.5);
hold off
```
<span id="page-6-0"></span>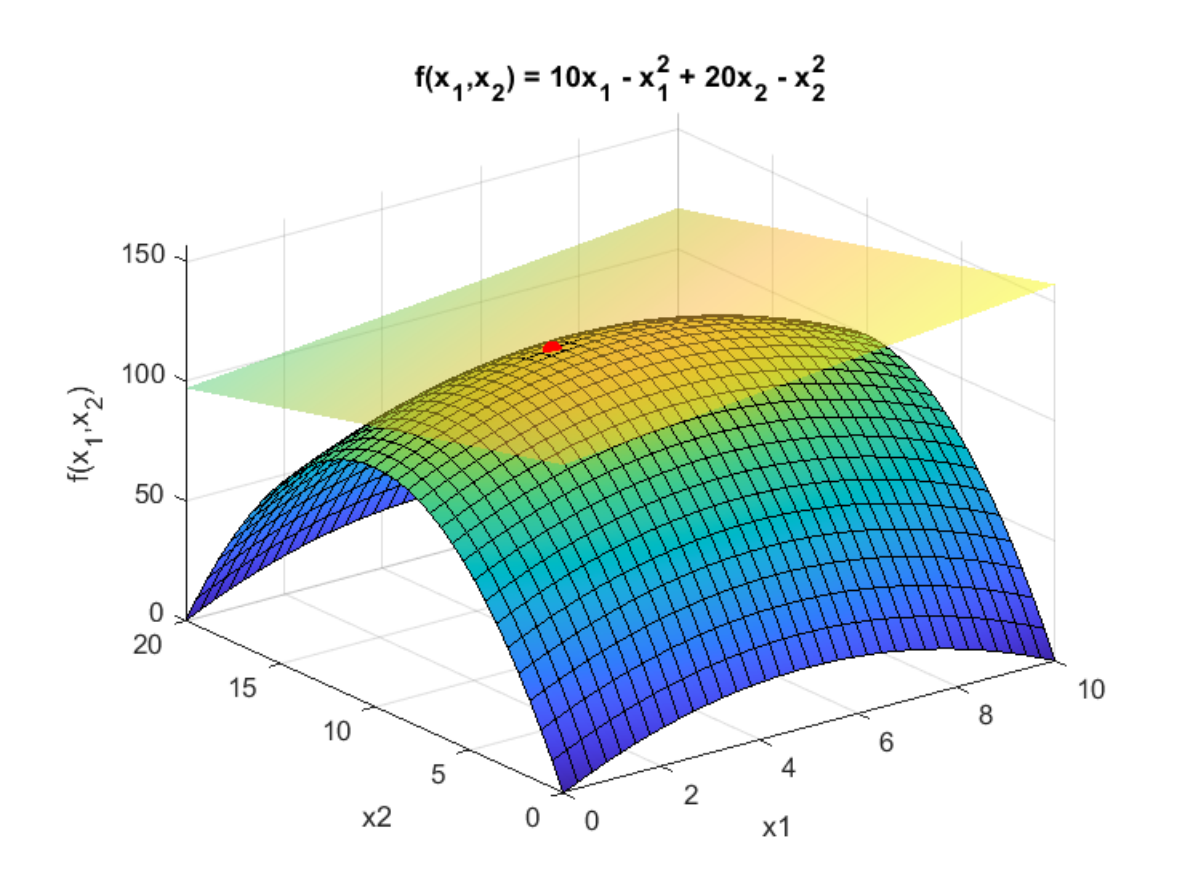

#### **Example 4: Shaded areas under the graph**

We show how to shade the areas under the normal pdf.

```
x = 1inspace(-5, 5, 1001)';
mu = 0; sigma = 1;
y = npdf(x, mu, sigma);plot(x,y,'k','LineWidth',2);
hold on
shade = x>=2;
h = area(x(shade), y(shade));h(1).FaceColor = [3 206 229] ./ 255;
shade = x \leftarrow -2;
h = area(x(shade), y(shade));h(1).FaceColor = [3 206 229] ./ 255;
title(['Normal pdf: ','\mu = ',num2str(mu),', \sigma = ',num2str(sigma)],...
     'FontSize',12)
xlabel('x')
ylabel('Density, f(x)')
hold off
```
<span id="page-7-0"></span>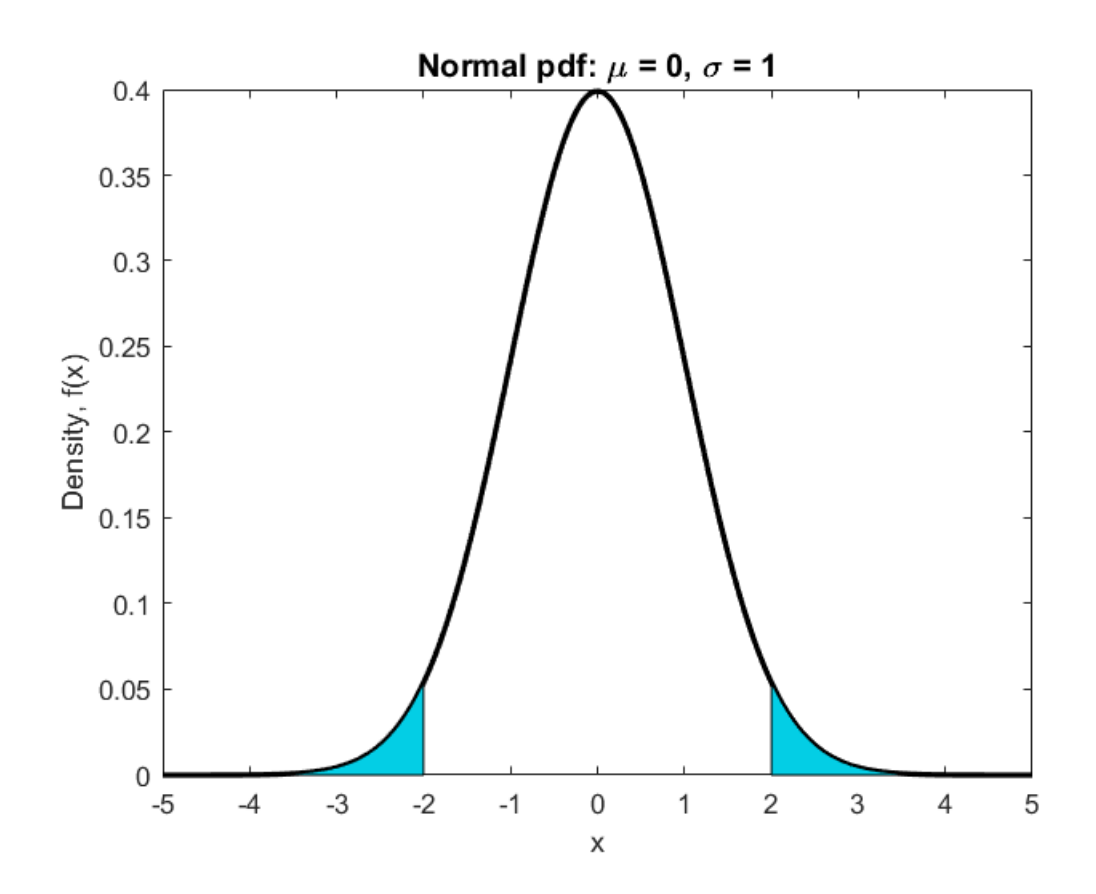

## **Example 5: Plotting graph a piecewise function**

Plot the graph of:

```
f(x) = \begin{cases} x & 0 \le x < 1 \\ 3 - x & 1 \le x \le 2 \end{cases}syms x %Creating symbolic variable
 f(x) = piecewise(0<=x<1, x, 1<=x<=2, 3-x); %Defining symbolic piecewize function
 fplot(f,[0,2],'LineWidth',2) %Plotting the symbolic function
 xlabel('x')
 ylabel('y','Rotation',0)
 title('Graph of Piecewise Function')
 hold on
 tol = 1e-10; %Tolerance for jump discontinuities
 plot(1,f(1-tol),'ko', 'MarkerSize',5) %Adding circle at (1,1)
 plot(1, f(1), 'k,'') 'MarkerSize',15) %Adding dot at (1, f(1))grid on
 grid minor
 hold off
 % Saving the figure
 print('fig1','-depsc2') %Saving in eps format
 % Settings for full-page pdf figure for LaTex
 set(gcf,'Units','Inches')
 fig = gcf;
```

```
fig.PaperUnits = 'inches';
width = fig.Position(3); height = fig.Position(4);
fig.PaperPosition = [0 0 width height];
fig.PaperSize = [width height];
print('-dpdf','fig1')
```
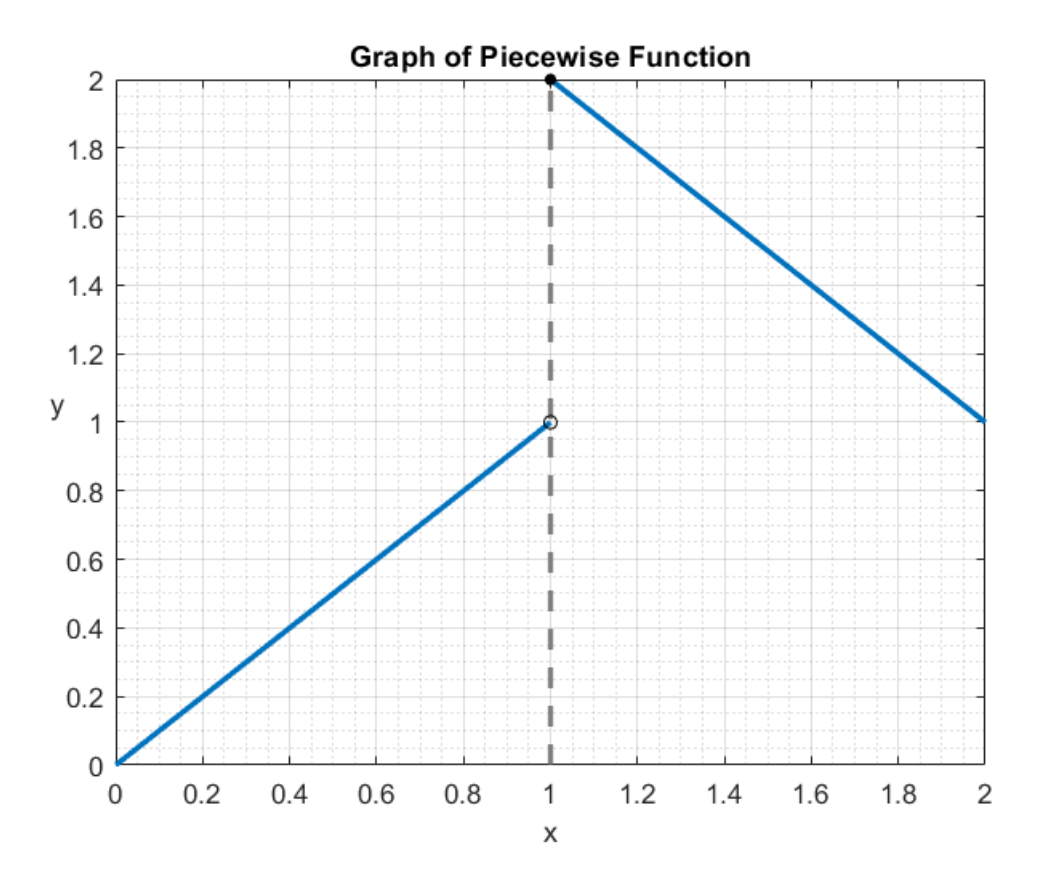